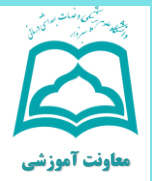

## **»چگونه برای گرفتن تاییدیه تحصیلی اقدام کنیم ؟«**

1-سایت emt.medu.ir را در مرورگر خود جستجو کنید.

-2 از قسمت پایین سایت گزینه **ثبت نام مدرک تحصیلی** را انتخاب کنید.

.1 -3 چنانچه از دانش آموزان نظام قدیم تحصیلی )متوسطه و ییش دانشگاهی ) هستید گزینه نظام سالی واحدی (متوسطه /پیش دانشگاهی( را انتخاب کنید؛ چنانچه از دانش آموزان نظام جدید )پایه 12( هستید نظام 3.3.3 را انتخاب کنید.

-4 در قسمت اطلاعات کد دانش آموزی، سال فارغ التحصیلی،کد دبیرستان خود را وارد نمایید. ) این کد در قسمت مشخصات دانش آموز، بالای کارنامه متوسطه یا در گواهی موقت درج می باشد.( در قسمت مشخصات استعلام گیرنده **نوع استعلام گیرنده را وزارت بهداشت و درمان** انتخاب کنید، استعلام گیرنده و عنوان استعلام گیرنده دانشگاه علوم پزشکی سبزوار را انتخاب کنید به شناسه یازده رقمی نیازی نیست. بعد از پرداخت مبلغ کد پیگیری را یادداشت کنید و از طریق قسمت پیگیری مدرک همان سایت از آخرین وضعیت درخواست خود و ارسال تاییدیه به دانشگاه مطلع شوید.

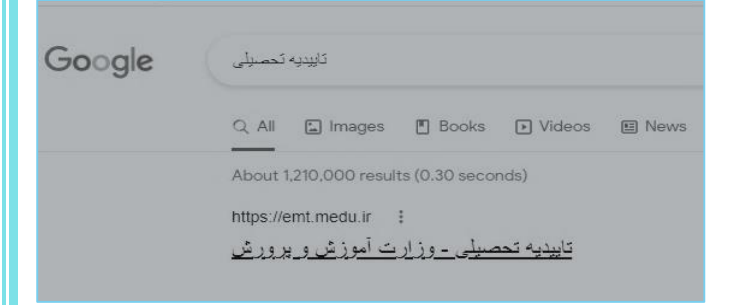

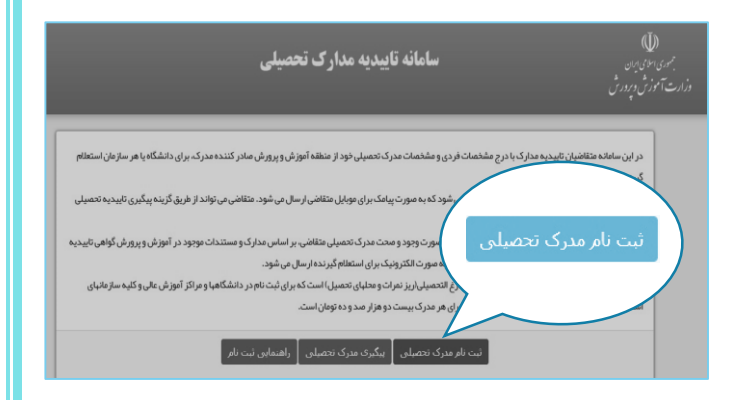

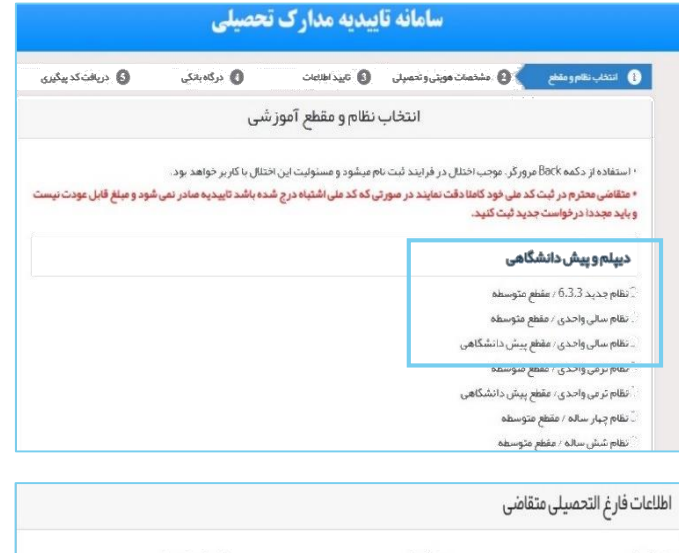

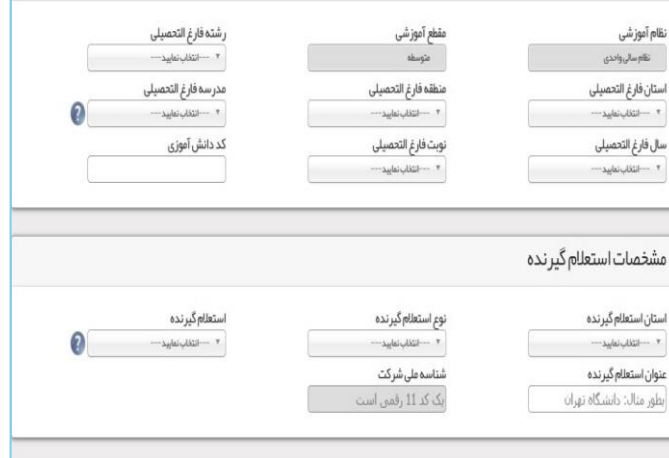